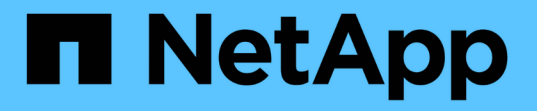

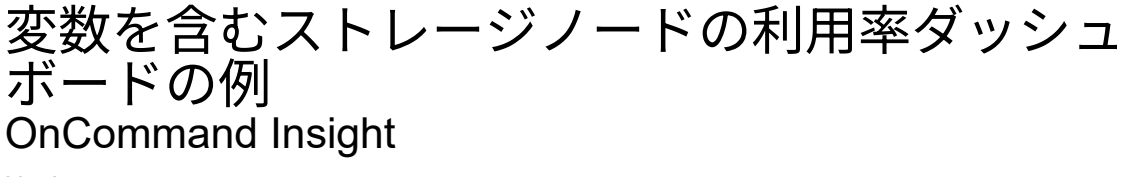

NetApp April 01, 2024

This PDF was generated from https://docs.netapp.com/ja-jp/oncommand-insight/howto/node-dashboardexample-widget-settings.html on April 01, 2024. Always check docs.netapp.com for the latest.

# 目次

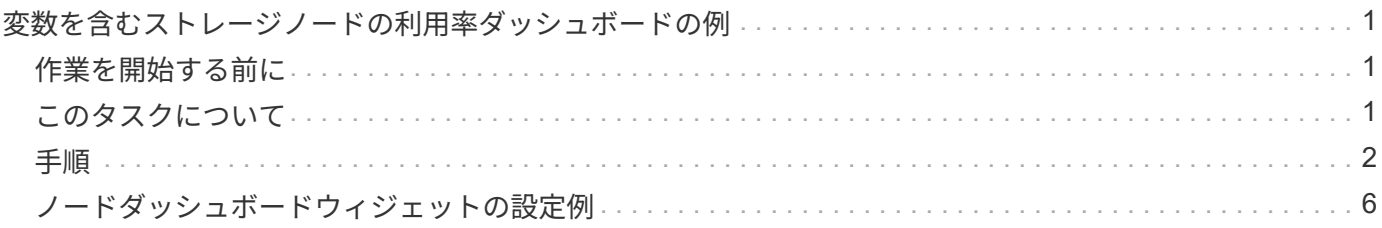

<span id="page-2-0"></span>変数を含むストレージノードの利用率ダッシュボー ドの例

ストレージ、ストレージプール、ノード、階層、利用率、レイテンシに変数を使用する Storage Analysis 用のカスタムダッシュボードを作成します。

#### <span id="page-2-1"></span>作業を開始する前に

Insightのダッシュボードについてよく理解しておくことを推奨しますが、必須ではありません。

### <span id="page-2-2"></span>このタスクについて

次の手順では、ストレージ、ストレージプール、ノード、階層、利用率、およびレイテンシに変数を使用す る、カスタムの Storage Analysis Overview ダッシュボードを作成します。次の例の変数を使用して、ダッシ ュボードで使用できる 1 つ以上のウィジェットで表示するアセットや指標をフィルタリングします。これら の変数をフィルタとして使用するウィジェットは、ダッシュボードの変数フィールドに入力した値に従ってフ ィルタされたコンテンツをオンデマンドで表示するように更新されます。これにより、複数のグラフやグラフ をすばやくフィルタして、関心のある特定の領域にドリルダウンできます。

この例の手順に従って、次のようなダッシュボードを作成します。これらのウィジェットを変更したり、任意 の数のウィジェットを追加して、選択したデータを強調表示することができます。

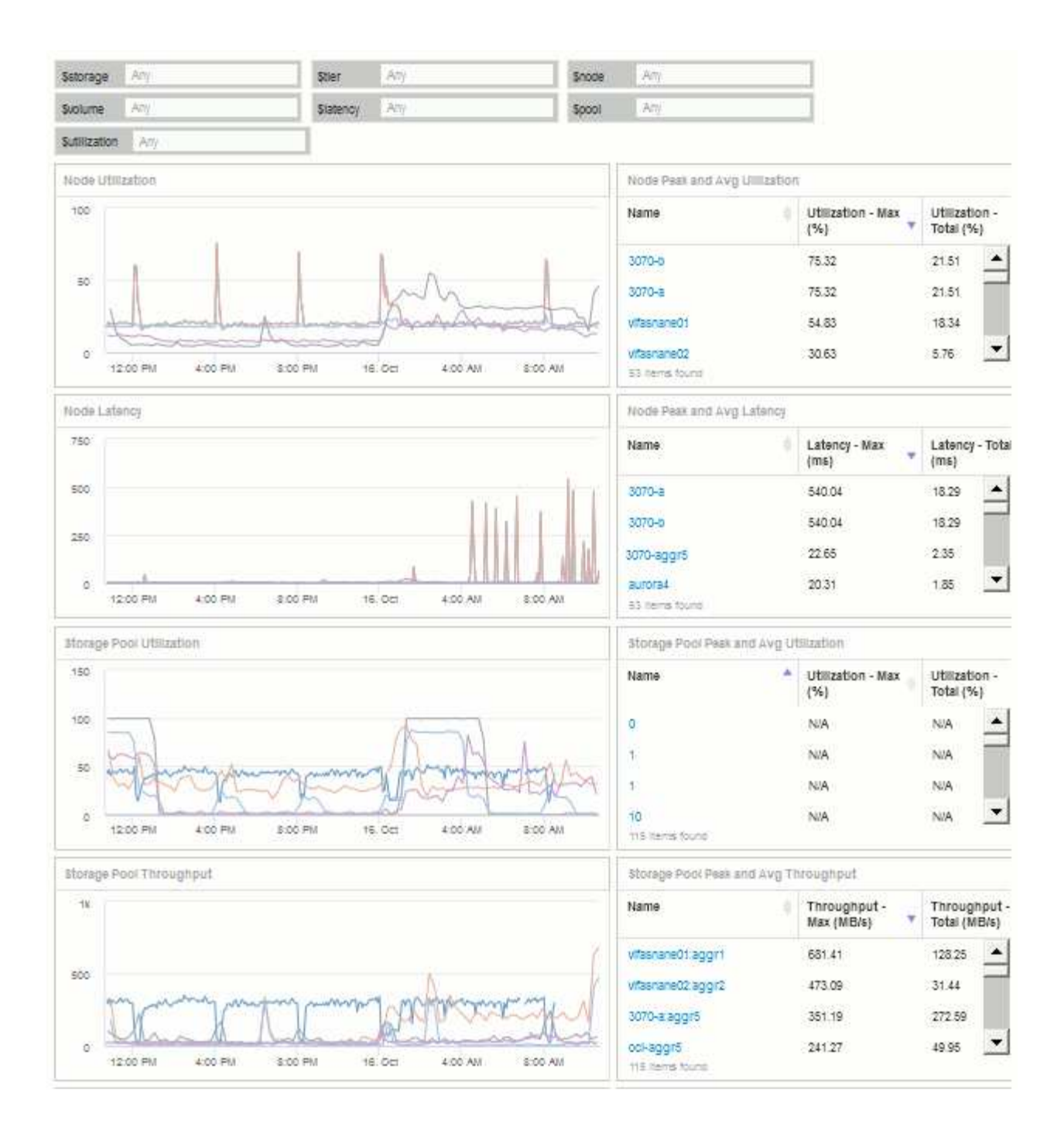

## <span id="page-3-0"></span>手順

- 1. 新しいダッシュボードを作成し、「Analysis:Storage Overview」という名前か、わかりやすい名前を付 けます。
- 2. ドロップダウンをクリックし、[テキスト(Text)]\*変数タイプを選択します。デフォルトでは、変数の名 前は\_\$var1\_です。[*\$var1*]をクリックして名前を編集し、[*\$storage*]に変更してから、チェックマークをク リックして変数を保存します。を繰り返して、*\$NODE*、*\$POOL*、および\_\$VOLUME\_のテキスト変数を 作成します。
- 3. 上記のプロセスを繰り返して、*\$ utilization\_*および\$ latency \_という名前の\* number \*タイプの変数を作成 します。
- 4. [Variable]\*ドロップダウンをクリックし、*Tier\_annotation*を検索します。これを選択して、\$tier\_という名 前の変数を作成します。

変数はいつでも追加できますが、あらかじめ作成しておくと簡単に作成できるため、作成時にすべてのウ ィジェットで使用できるようになります。

- 5. ウィジェットを追加するには、[Widget]ドロップダウンをクリックし、[**\*line chart**]または[**area chart**]ウィ ジェットを選択します。ウィジェットに「Node Utilization」という名前を付けます。アセットタイプ\*を クリックし、[ストレージノード]に変更します。グラフデータとして Utilization - Total \*を選択します。
- 6. [+でフィルタ]ボタンをクリックしてフィルタを追加します。を検索して選択し、[Any]\*をクリックし て\_\$storage\_variableを選択します。
- 7. **+**ボタンをクリックして、\*Name\*に別のフィルタを追加します。変数を\_\$NODE\_に設定します。

アノテーション名フィルタには、さまざまな変数を割り当てることができます。ウィジェットのオブジェ クトに応じて、名前と変数のペアを最下位レベルで使用します。例:

- 。ノードにフォーカスしたウィジェットの\* Name \*フィルタに \$node\_variableを割り当てることができ ます。
- プールに焦点を当てたウィジェットの\* Name \*フィルタに\_\$pool\_variableを割り当てることができま す。
- 8. [**+**]ボタンをクリックして、\* Utilization Total (%)\*用の別のフィルタを追加します。変数を\_>=\$utilization\_ に設定します。
- 9. フィールドを折りたたむには、[**\***ロールアップ]フィールドの後にある[\*X]をクリックします。
- 10. を選択し、[Save]\*をクリックしてウィジェットを保存し、ダッシュボードに戻ります。

ウィジェットは次のようになります。

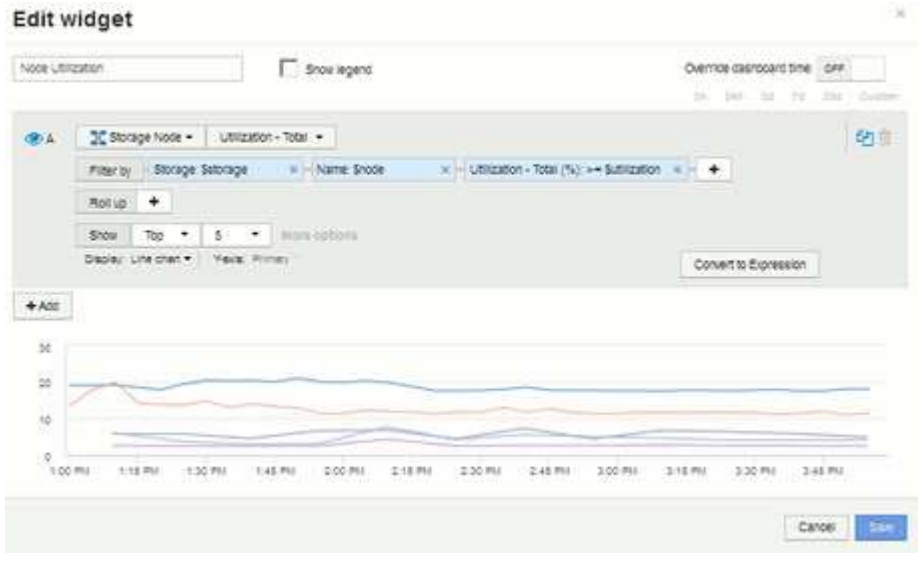

- 11. 別の折れ線グラフウィジェットまたは面グラフウィジェットをダッシュボードに追加します。アセットタ イプとして\*を選択し、グラフの指標として[レイテンシ-合計]\*を選択します。
- 12. [+でフィルタ]ボタンをクリックして、**[**ストレージ:**\$STORAGE]\***および[名前:\$NODE]\*のフィルタを追 加します。
- 13. のフィルタを追加し、\$latency \*変数を選択します。
- 14. ウィジェットに「Node Latency」という名前を付けて保存します。
- 15. サポートテーブルを追加すると、作成したグラフの詳細(最大ノード利用率や平均ノード利用率など)を

表示できます。ダッシュボードに\* Tableウィジェット\*を追加し、アセットタイプとして\* Storage Node を選択して、 Storage:\$storage 、 Name:\$node 、 Utilization - Total:\$utilization \*のフィルタを作成し ます。

- 16. 表に、\* Utilization Max 、 Utilization Total \*、またはその他の必要な列を追加します。
- 17. ウィジェットに「Node Peak and Avg Utilization」という名前を付けて保存します。

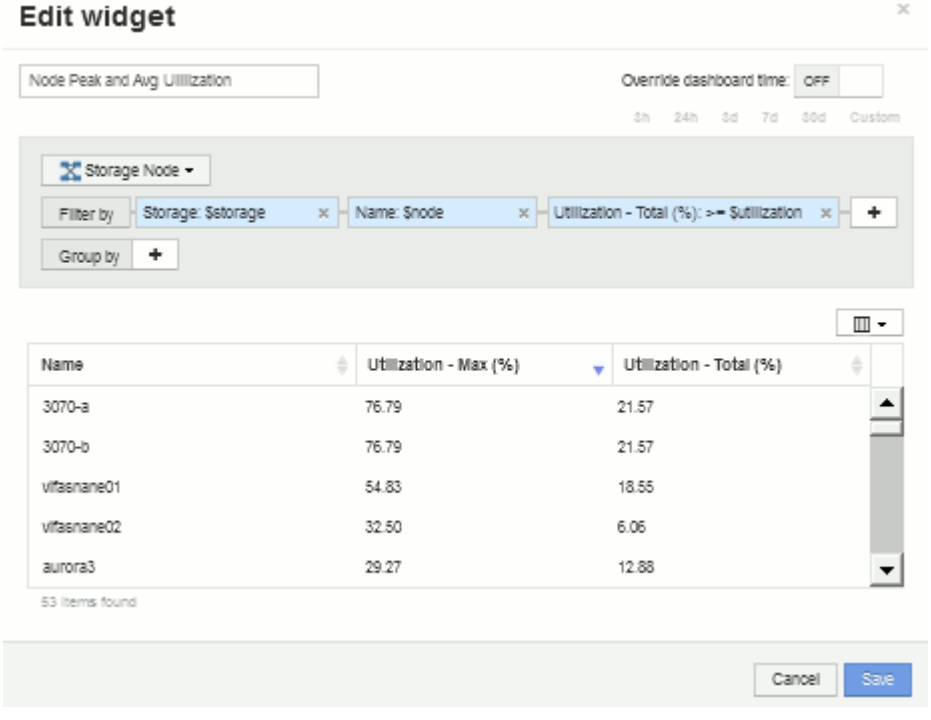

- 18. 同じ手順を繰り返して、[ノードレイテンシ]の表を作成します。必要に応じて\*、[レイテンシ-合計]\*、また はその他の列が表示されます。
- 19. ダッシュボードを全体的に表示するには、次の一部またはすべてのグラフウィジェットと表ウィジェット を追加します。

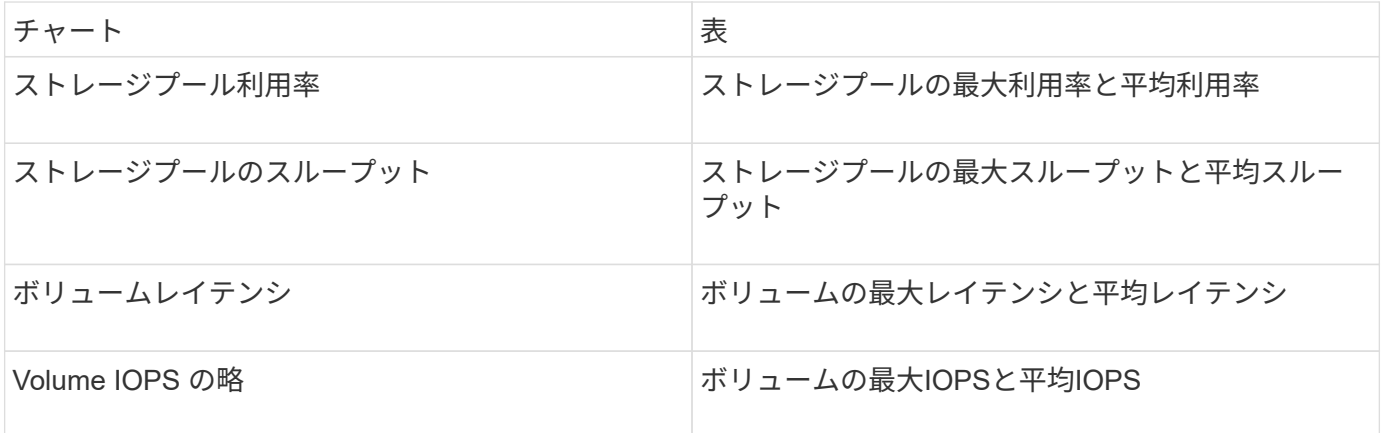

1. ウィジェットは、ダッシュボードのどの位置にでも移動したり、サイズを変更したりできます。完了した ら、必ず\*[保存]\*ダッシュボードを保存します。

最後のダッシュボードは次のようになります。

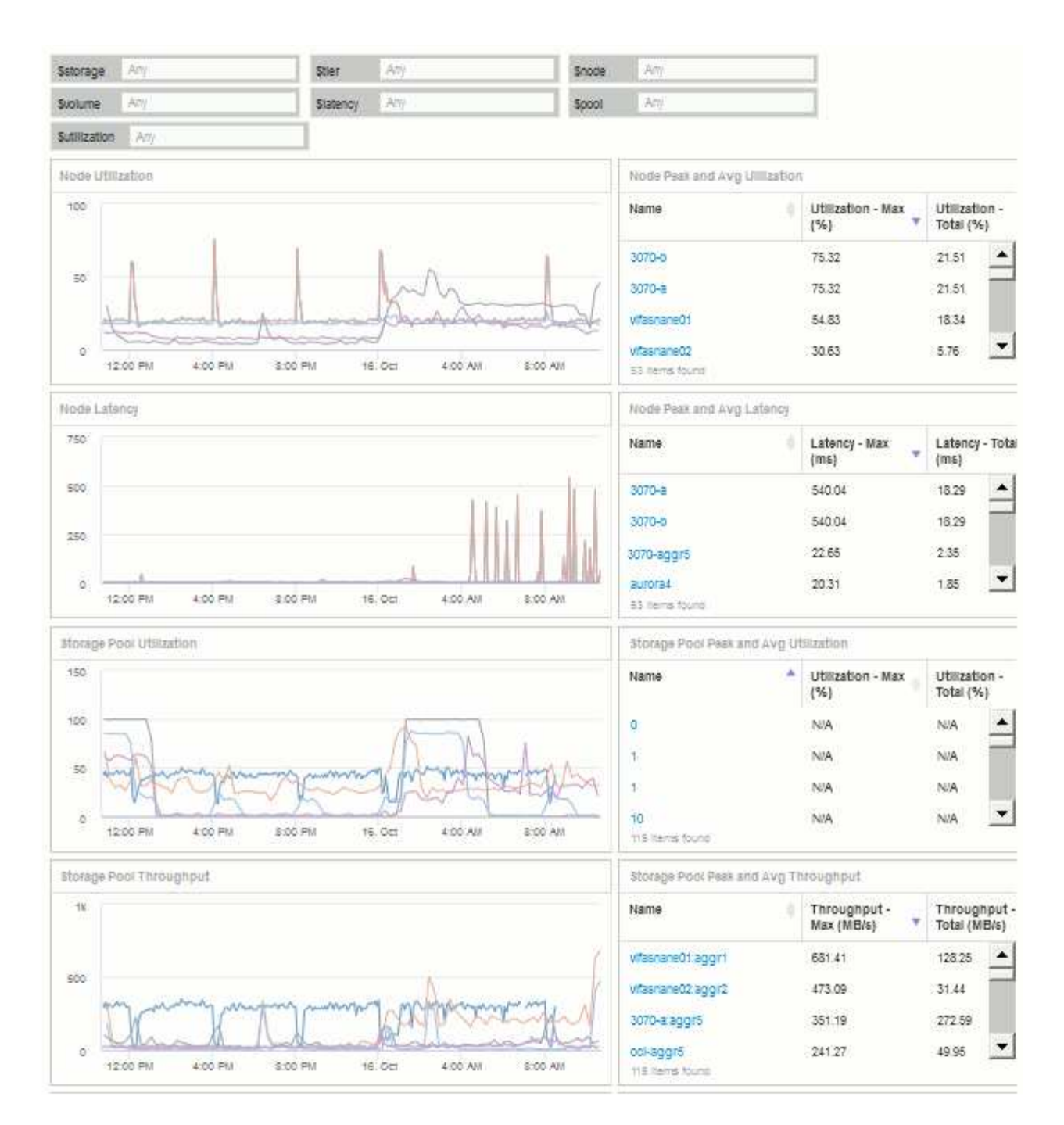

2. 変数を使用して、ダッシュボード内の特定のアセットに絞り込むことができます。変数フィールドに値を 入力すると、ウィジェットが自動的に更新されて変数が反映されます。たとえば、\$utilization変数フィー ルドに「15」と入力すると、その変数を使用するウィジェットには、合計利用率が15%以上のアセットの みが表示されます。

ノード利用率ウィジェットに表示されたすべてのノードのうち上位 5 つを表示:

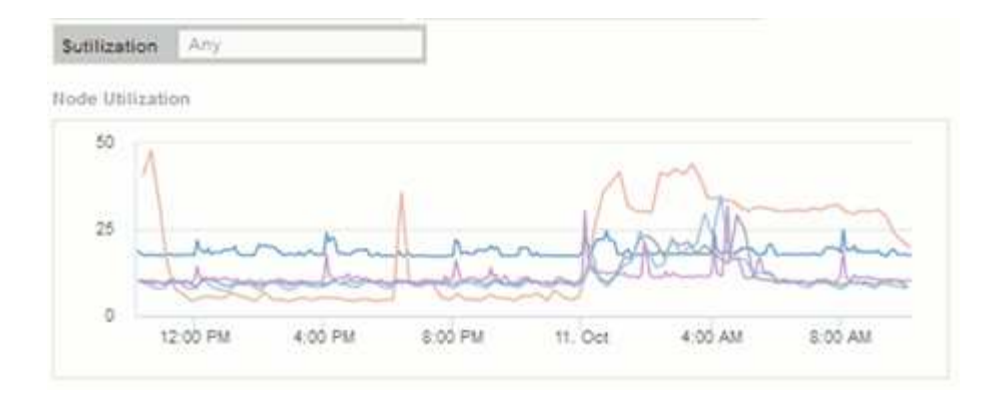

ノード利用率ウィジェットに使用率が 15% 以上のノードが表示されている場合:

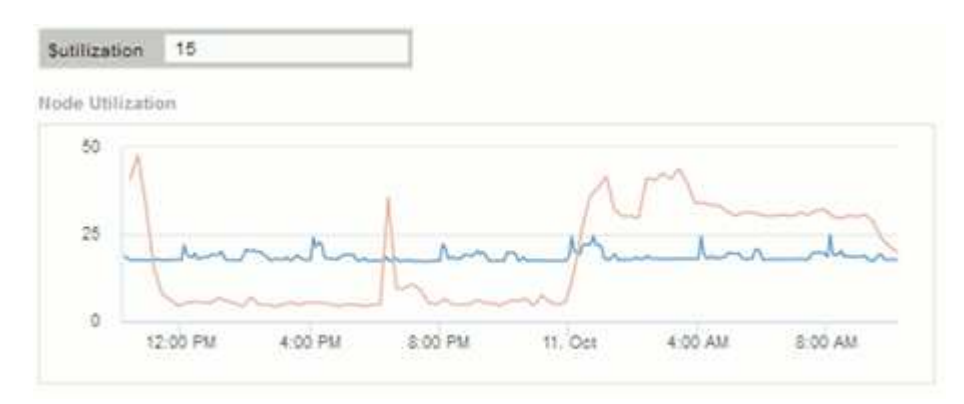

- 3. ウィジェットを作成する際は、次の点に注意してください。
	- \$tier変数は、\* Tier \*アノテーションでアノテートされているリソースにのみ影響します。
	- ウィジェットが指定した変数を受け入れるように設計されているかどうかによっては、すべてのフィ ルタがすべてのウィジェットに影響するわけではありません。
	- 数値変数は、指定された値の"`greater than or equal"として適用されます。ストレージ階層のどのレベ ルのウィジェットでも、ウィジェットの実行元のアセットに対して変数が有効であれば、任意の変数 をフィルタとして使用できます。ノードレベルからストレージプールからボリュームウィジェットに 移動すると、フィルタとして割り当てる変数が増えます。たとえば、Storage Nodeレベルのウィジェ ットでは、*Storage\_and\_Name\_*変数をフィルタとして割り当てることができます。ストレージプール レベルでは、*\_*ストレージ、ノード、ストレージプール、\_名前\_がすべて使用可能です。必要に応じて 変数を割り当て、スタック内の最下位レベルで \$name 変数を使用します。これにより、ウィジェット を実行している実際のアセット名で \$ name 変数をフィルタできます。

## <span id="page-7-0"></span>ノードダッシュボードウィジェットの設定例

ノードダッシュボードのウィジェット設定と変数の例。

以下は、ストレージノードダッシュボードの各ウィジェットの設定例です。

ノード利用率:

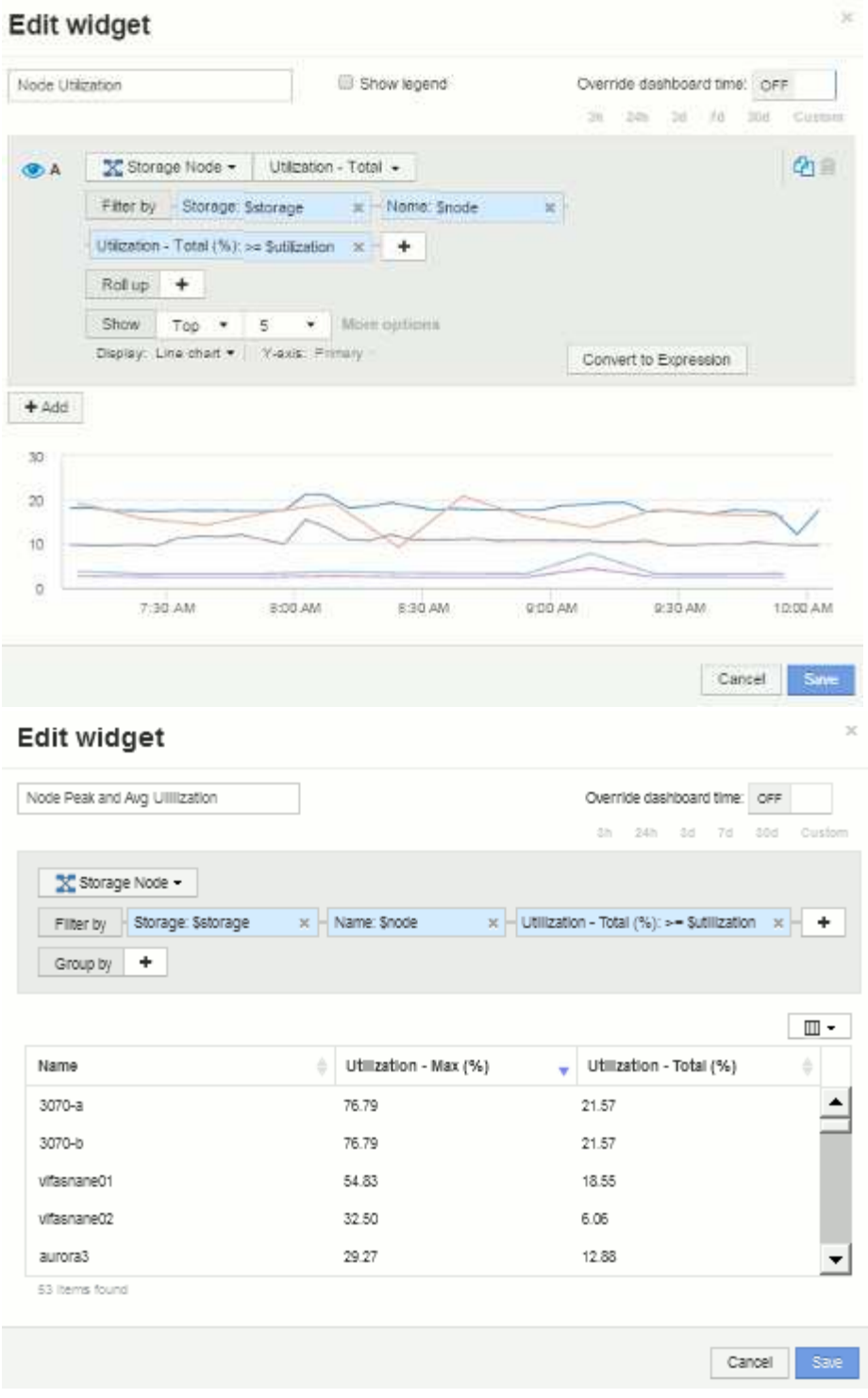

ノードのレイテンシ:

#### Edit widget

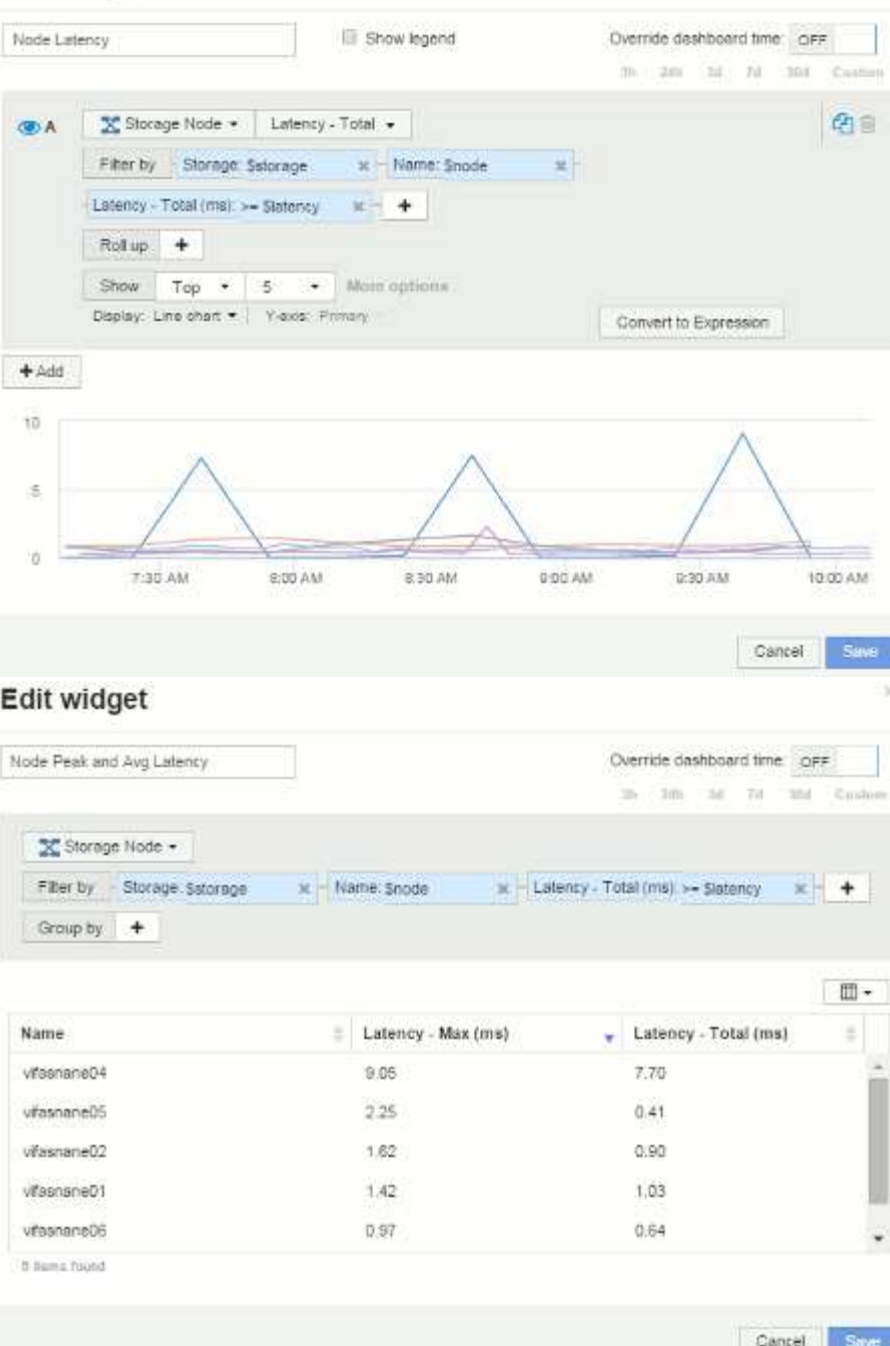

ストレージプールの利用率:

|         | Storage Pool Utilization                                  |                           | Show legend           |                 | Override dashboard time: OFF<br>$30 - 20$<br>30 | Til :<br>$2016$ | Custom               |
|---------|-----------------------------------------------------------|---------------------------|-----------------------|-----------------|-------------------------------------------------|-----------------|----------------------|
| (2)     | ■ Storage Pool +                                          | Utilization - Total       |                       |                 |                                                 |                 | Ø≘                   |
|         | Filter by Storage: Sstorage:                              |                           | x Nodes: Snode        | x Mame Spool    |                                                 | ×.              |                      |
|         | Utilization - Total (%): >= Sutilization x Tier % Stier   |                           |                       | $\times$<br>$+$ |                                                 |                 |                      |
|         | Roll up<br>$+$                                            |                           |                       |                 |                                                 |                 |                      |
|         | Show                                                      | $\bullet$                 |                       |                 |                                                 |                 |                      |
|         | Top<br>$\bullet$<br>Display: Line chart . Y-axis: Primary | 5                         | More options          |                 | Convert to Expression                           |                 |                      |
|         |                                                           |                           |                       |                 |                                                 |                 |                      |
| $+ Aod$ |                                                           |                           |                       |                 |                                                 |                 |                      |
| $-40$   |                                                           |                           |                       |                 |                                                 |                 |                      |
|         |                                                           |                           |                       |                 |                                                 |                 |                      |
| 20      |                                                           |                           |                       |                 |                                                 |                 |                      |
|         |                                                           |                           |                       |                 |                                                 |                 |                      |
|         |                                                           |                           |                       |                 |                                                 |                 |                      |
| a       | 7:30 AM<br>Edit widget                                    | 8:00 AM                   | B:30 AM               | 9:00 AM         | 9:30:AM                                         | Cancel          | 10:00 AM             |
|         | Storage Pool Peak and Avg Utilization                     |                           |                       |                 | Override dashboard time. OFF<br>39 245 34 78    | 301             |                      |
|         |                                                           |                           |                       |                 |                                                 |                 |                      |
|         | Storage Pool .                                            |                           |                       |                 |                                                 |                 |                      |
|         | Filter by - Storage: Sstorage                             | - Nodes Snode<br>$\infty$ | 其计                    | Name: Spool     | $\infty$                                        |                 |                      |
|         | Utilization - Total (%): se Sutilization x - Tier % Stier |                           | ×                     |                 |                                                 |                 |                      |
|         | Group by<br>$+$                                           |                           |                       |                 |                                                 |                 |                      |
|         |                                                           |                           |                       |                 |                                                 |                 |                      |
|         |                                                           | ۸                         | Utilization - Max (%) | ÷               | Utilization - Total (%)                         |                 | ÷                    |
|         | vifasnane01.aggr1                                         | 15.85                     |                       |                 | 8.52                                            |                 |                      |
|         | vifasnane01:vifasna                                       | 16.19                     |                       |                 | 4.71                                            |                 |                      |
| Name    | vifasnane02:aggr2                                         | 9.28                      |                       |                 | 3.65                                            |                 | Save<br>Crastem<br>⊪ |
|         | vifasnane02:vifasna                                       | 4,96                      |                       |                 | 1.63                                            |                 |                      |
|         | vitasnane03:aggr3                                         | 1.04                      |                       |                 | 0.68                                            |                 |                      |

ストレージプールのスループット:

|            | Storage Pool Throughput                               |                   | Show legend                            |                   | Override dashboard time OFF<br>28:220<br>$-24$ | 74<br>Custom<br>$\equiv$          |
|------------|-------------------------------------------------------|-------------------|----------------------------------------|-------------------|------------------------------------------------|-----------------------------------|
|            |                                                       |                   |                                        |                   |                                                |                                   |
| <b>GDA</b> | ■ Storage Pool •                                      |                   | Throughput - Total +<br>* Nodes: Snode |                   |                                                | 电自                                |
|            | Fiter by                                              | Storage: Satorage |                                        | $x$ - Name: Spool | $\mathcal{H}$                                  |                                   |
|            | Tier Stier                                            | ** +              |                                        |                   |                                                |                                   |
|            | Roll up:<br>$\rightarrow$                             |                   |                                        |                   |                                                |                                   |
|            | Show<br>Top.<br>Display: Line chart . Y-axis: Primary | 5<br>$\ddot{}$    | More curtiness<br>٠                    |                   | Convert to Expression                          |                                   |
|            |                                                       |                   |                                        |                   |                                                |                                   |
| $+$ Add    |                                                       |                   |                                        |                   |                                                |                                   |
| 200        |                                                       |                   |                                        |                   |                                                |                                   |
|            |                                                       |                   |                                        |                   |                                                |                                   |
| 100        |                                                       |                   |                                        |                   |                                                |                                   |
|            |                                                       |                   |                                        |                   |                                                |                                   |
| ō          | 7:30 AM                                               | 8.00 A M          | 8/30 AM                                | 9:00 AM           | 9:30 AM                                        | 10:00 AM                          |
|            | Edit widget                                           |                   |                                        |                   |                                                | Cancel                            |
|            | Storage Pool Penk and Avg Throughput                  |                   |                                        |                   | Override deshboard time: OFF                   |                                   |
|            |                                                       |                   |                                        |                   | 7h<br>$24h - 3d$                               |                                   |
|            | E Storage Pool ▼                                      |                   |                                        |                   |                                                |                                   |
|            | Filter by Storage: Sstorage                           |                   | $x -$ Nodes: Snode                     | x - Name Spool    | ×.                                             |                                   |
|            | Tier <sup>@</sup> Stier                               | $x + +$           |                                        |                   |                                                |                                   |
| Group by   | $\ddot{}$                                             |                   |                                        |                   |                                                |                                   |
|            |                                                       |                   |                                        |                   |                                                |                                   |
|            |                                                       |                   | Throughput - Max (MB/s)<br>÷           |                   | Throughput - Total (MB/s)                      | ż                                 |
|            | vriasnane01:aggr1                                     |                   | 181.17                                 |                   | 143.62                                         | Sevo<br>N 356 Centre<br><b>Ⅲ·</b> |
|            | vifasnane06:aggr1                                     |                   | $-127, 19$                             |                   | 26.75                                          |                                   |
|            | vifasnane05.sggr1                                     |                   | 89.83                                  |                   | 18.20                                          |                                   |
| Name       | vifasnane02:eggr2                                     |                   | 24.57                                  |                   | 9.70                                           |                                   |
|            | vitasnane05;aggr_opm1                                 |                   | 14.61                                  |                   | 4.75                                           |                                   |

ボリュームレイテンシ:

#### Edit widget Volume Latency Show legend Override dashboard time OFF 39. 2349 341 74 304 Custom  $\bigcap$  Volume  $\star$  | Latency - Total  $\star$ 中国 **OA** Filter by Storage Sslorage - x - Nodes: Snode  $\rightarrow$ Storage pools: Spool K | Name: Svolume  $x$  Tier Ster  $x +$ Roll up + Show  $\top$  Top  $\star$  | 5  $\star$  | More options Display: Line chart . | Views: Primary Convert to Expression  $+$  Add  $\bar{2}$  $\mathbf{r}$  $\alpha$ 7.30 AM 8:00 AM 830 AM 9:00 AM 9:30 AM 10.00 AM Cancel: Sm Edit widget Volume Peak and Avg Latency Override dashboard time: OFF 3h 2th 3d 7d 3dd Custom **目 Volume +** Filter by Storage: Satorage x Nodes: Snode M Storage pools: Spool ׳. Name: Syplume x - Latency - Total (ms): >= Statency x - Tier % Stier  $x +$ Group by  $+$  $\mathbbm{m}$  . \* Latency - Max (ms) Latency - Total (ms) Name ö vifasnane05:/vol/bo ..  $0.00$ 0.00 vifasnane05./vol/bo...  $0.19$ 0.06 vifasnane05/vol/bo  $0.00$  $0.00$ vifasnane05/vol/bo 0.00  $0.00$ vifasnane05./vol/bo...  $0.00.$  $0.00$ 51 items found

ä Π

Cancel

Save:

ボリュームIOPS:

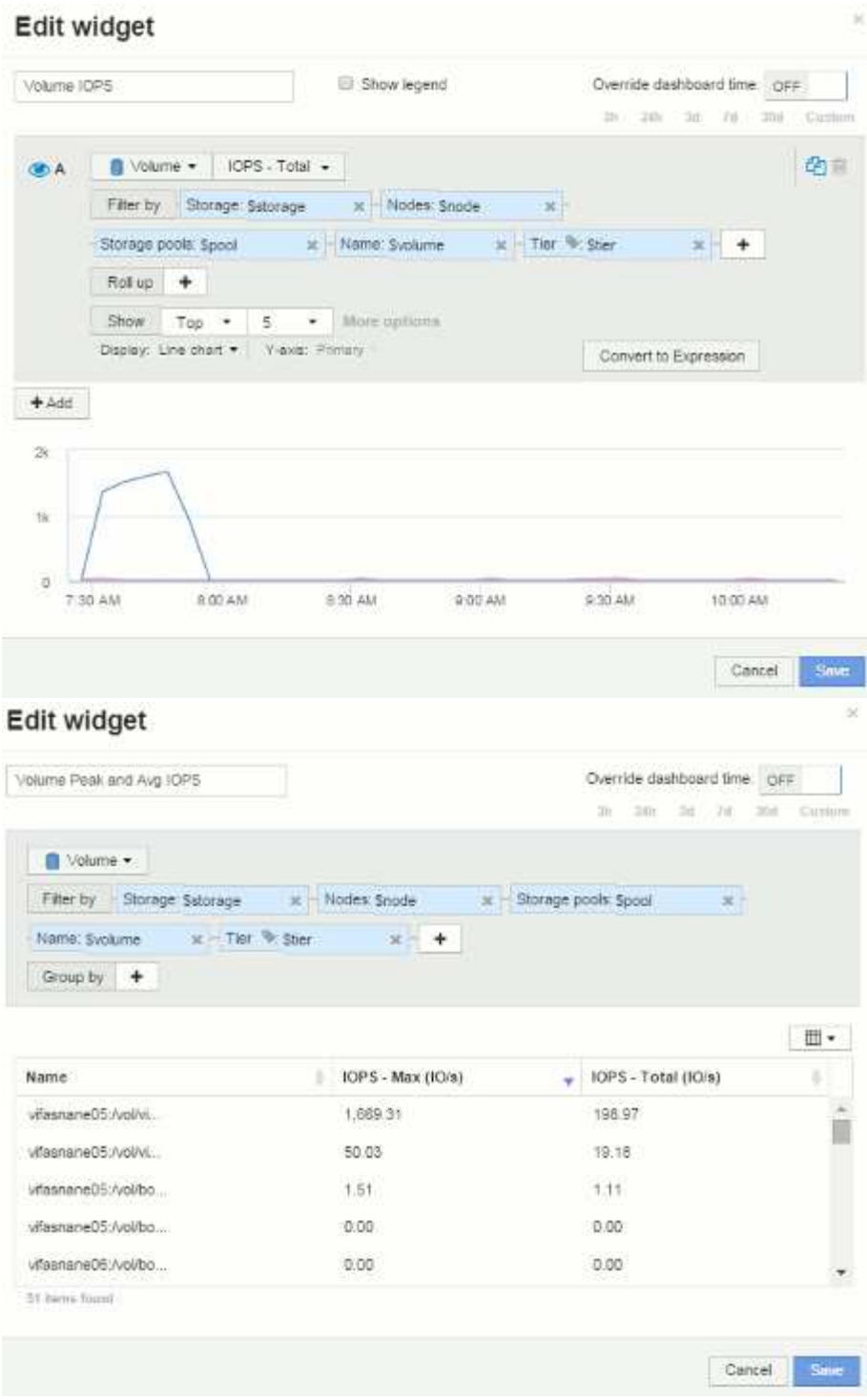

Copyright © 2024 NetApp, Inc. All Rights Reserved. Printed in the U.S.このドキュメントは著作権によって保 護されています。著作権所有者の書面による事前承諾がある場合を除き、画像媒体、電子媒体、および写真複 写、記録媒体、テープ媒体、電子検索システムへの組み込みを含む機械媒体など、いかなる形式および方法に よる複製も禁止します。

ネットアップの著作物から派生したソフトウェアは、次に示す使用許諾条項および免責条項の対象となりま す。

このソフトウェアは、ネットアップによって「現状のまま」提供されています。ネットアップは明示的な保 証、または商品性および特定目的に対する適合性の暗示的保証を含み、かつこれに限定されないいかなる暗示 的な保証も行いません。ネットアップは、代替品または代替サービスの調達、使用不能、データ損失、利益損 失、業務中断を含み、かつこれに限定されない、このソフトウェアの使用により生じたすべての直接的損害、 間接的損害、偶発的損害、特別損害、懲罰的損害、必然的損害の発生に対して、損失の発生の可能性が通知さ れていたとしても、その発生理由、根拠とする責任論、契約の有無、厳格責任、不法行為(過失またはそうで ない場合を含む)にかかわらず、一切の責任を負いません。

ネットアップは、ここに記載されているすべての製品に対する変更を随時、予告なく行う権利を保有します。 ネットアップによる明示的な書面による合意がある場合を除き、ここに記載されている製品の使用により生じ る責任および義務に対して、ネットアップは責任を負いません。この製品の使用または購入は、ネットアップ の特許権、商標権、または他の知的所有権に基づくライセンスの供与とはみなされません。

このマニュアルに記載されている製品は、1つ以上の米国特許、その他の国の特許、および出願中の特許によ って保護されている場合があります。

権利の制限について:政府による使用、複製、開示は、DFARS 252.227-7013(2014年2月)およびFAR 5252.227-19(2007年12月)のRights in Technical Data -Noncommercial Items(技術データ - 非商用品目に関 する諸権利)条項の(b)(3)項、に規定された制限が適用されます。

本書に含まれるデータは商用製品および / または商用サービス(FAR 2.101の定義に基づく)に関係し、デー タの所有権はNetApp, Inc.にあります。本契約に基づき提供されるすべてのネットアップの技術データおよび コンピュータ ソフトウェアは、商用目的であり、私費のみで開発されたものです。米国政府は本データに対 し、非独占的かつ移転およびサブライセンス不可で、全世界を対象とする取り消し不能の制限付き使用権を有 し、本データの提供の根拠となった米国政府契約に関連し、当該契約の裏付けとする場合にのみ本データを使 用できます。前述の場合を除き、NetApp, Inc.の書面による許可を事前に得ることなく、本データを使用、開 示、転載、改変するほか、上演または展示することはできません。国防総省にかかる米国政府のデータ使用権 については、DFARS 252.227-7015(b)項(2014年2月)で定められた権利のみが認められます。

#### 商標に関する情報

NetApp、NetAppのロゴ、<http://www.netapp.com/TM>に記載されているマークは、NetApp, Inc.の商標です。そ の他の会社名と製品名は、それを所有する各社の商標である場合があります。